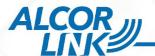

# AU9540/9560 Smart Card Reader Installation Guide for MAC OS X

## Requirements:

1 Support ISO7816 T0, T1 protocol Support MAC OS X 10.7 or above

## Steps:

- 1. Connect Alcor Micro Smart Card Reader
- 2. Double-click "AlcorSCR\_MAC.pkg" and follow the instructions of the wizard.

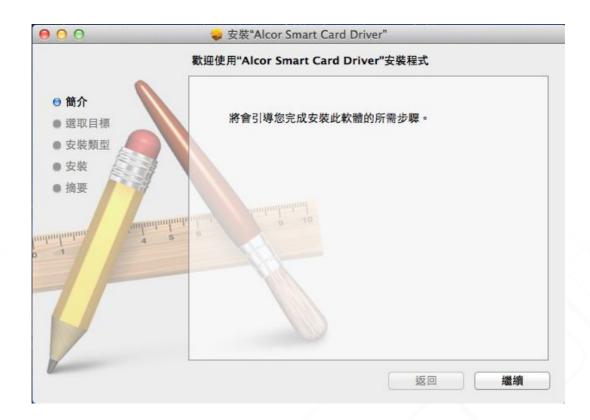

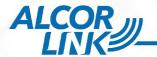

3. Enter the Root Password, and follow the instructions of the wizard.

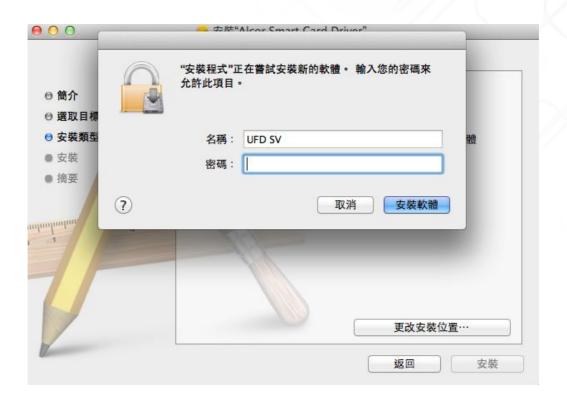

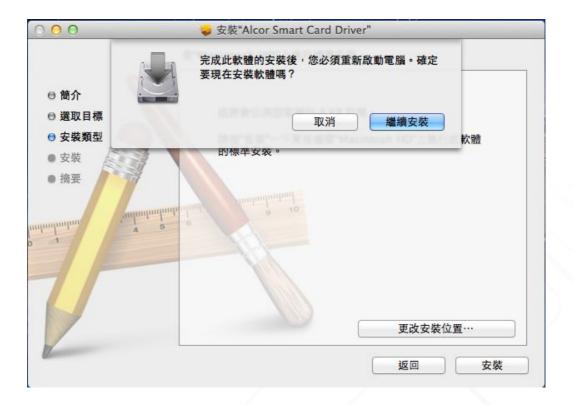

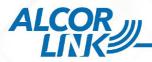

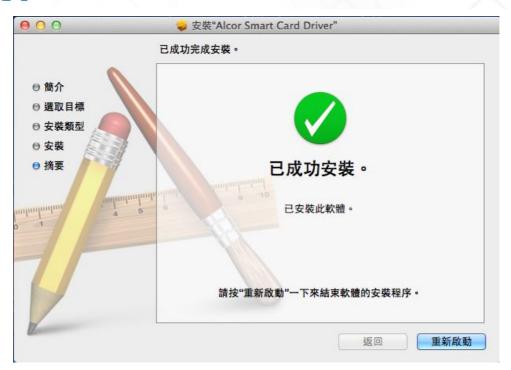

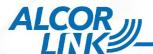

## How to check if a smart card stack works or not?

- 1. Plug the reader onto a computer's USB port,
- 2. Open a Terminal window and enter the following command to manually running pcscd.
  - 1) sudo pcscd -f
  - 2) Enter the Root Password.
  - 3) pcsctest
- 3. pcsctest displays the list of connected readers
- 4. Enter the number of the reader you want to test (in our case, only '1' is allowed).
- 5. Put a card on the reader, and check that everything is running as expected.

#### UFDs-MacBook-Air:~ UFD\$ pcsctest MUSCLE PC/SC Lite Test Program Testing SCardEstablishContext : Command successful. Testing SCardGetStatusChange Please insert a working reader : Command successful. Testing SCardListReaders Reader 01: Alcor Micro AU9540 00 00 Enter the reader number Waiting for card insertion : Command successful. Testing SCardConnect : Command successful. Testing SCardStatus : Command successful. Current Reader Name : Alcor Micro AU9540 00 00 : 0x34 Current Reader State Current Reader Protocol : 0x1 : 24 (0x18) Current Reader ATR Size Current Reader ATR Value : 3B EF 00 FF 81 31 86 45 49 42 4D 20 4D 46 43 34 30 30 30 30 38 33 31 43 Testing SCardEstable : Command successful. Testing SCardEstable : Command successful. Testing SCardEstablishContext : Command successful. Testing SCardGetStatusChange Please insert a working reader : Command successful. Testing SCardListReaders : Command successful. Reader 01: Alcor Micro AU9540 00 00 Enter the reader number :

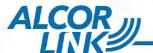

#### No reader connected

```
$ pcsctest

MUSCLE PC/SC Lite Test Program

Testing SCardEstablishContext : Service not available.
```

On Mac OS X the PC/SC service (in fact the pcscd daemon) is started by the security process at boot and when a USB smart card reader is connected.

So if no reader is connected you get the error: "Service not available" because pcscd is not yet running.

### No smart card inserted

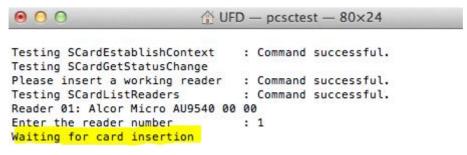

The program is then waiting for a card insertion.

If you have a card inserted and you do not get the ATR or an error then you have a problem.

If you insert a card and get the error "Card is unpowered" then you may have inserted the card the wrong way (or your card is dead).